# **ПРОЦЕСС ПАРАМЕТРИЧЕСКОГО 3D-МОДЕЛИРОВАНИЯ ТВЕРДОТЕЛЬНЫХ ОБЪЕКТОВ В INVENTOR**

*Ву С.Ч.*

*Белорусский государственный университет информатики и радиоэлектроники, г. Минск, Республика Беларусь*

*Научный руководитель: Вышинский Н.В. – канд.техн.наук, профессор, профессор кафедры ИКГ*

**Аннотация.** В статье рассматривается процесс параметрического 3D-моделирования твердотельных объектов в Inventor. Рассмотрены этапы разработки детали и размещения детали. Предложена методика проектирования параметрической модели кронштейна. При этом получены разные варианты конструкции кронштейнов.

**Ключевые слова:** параметрическая модель, 3D-моделирование, Inventor, кронштейн.

**Введение.** Принцип параметрического моделирования – изменение геометрии объекта с помощью регулировки его параметров (формы, размера, плотности, радиуса и т.д). Заданные параметры сохраняются в базе данных, и вы сможете воспользоваться ими в любой момент.

Программа Autodesk Inventor предназначена для 3D-моделирования сложных деталей. Использовать программу можно для проектирования практически любых элементов и деталей, включая автомобильные корпусы. Помощью Inventor инженеры могут интегрировать 2D- и 3D-данные в единую среду проектирования, создавая виртуальное представление конечного продукта, проверяя форму, соответствие и функции продукта еще до его создания.

*Основная часть.* В Inventor параметрическая таблица содержит как параметрические размеры, так и зависимости проектирования. Зависимости проекта являются специальными компонентами результатов, которые вам требуются при просмотре таких параметров. Существуют параметры для каждой зависимости на основе вашего выбора (рисунок 1).

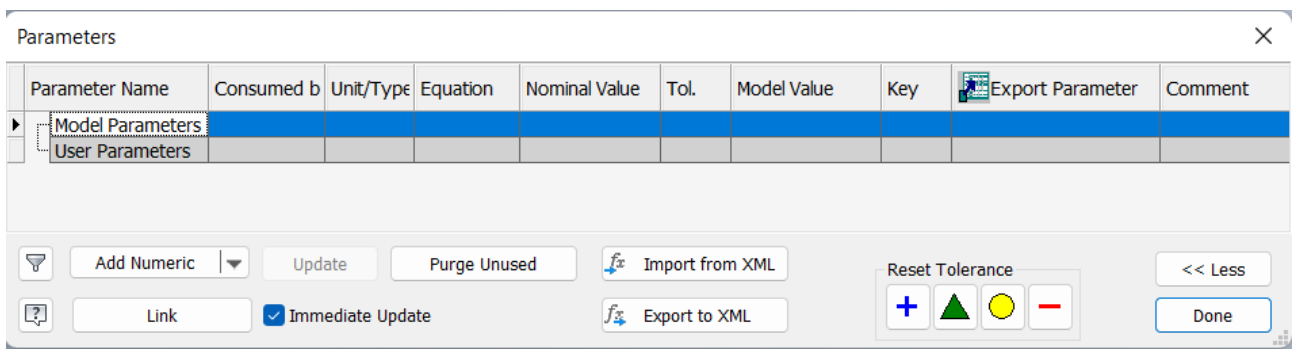

Рисунок 1 – Параметрическая таблица в Inventor

Процесс создания параметрических деталей состоит из двух этапов: разработка детали и размещение детали.

На этапе разработки детали выполняется проектирование детали и определяются все ее варианты:

–Открыть или создать деталь (обычную или из листового металла);

–Определите, какая часть проекта изменяется с каждым элементом;

–Переименуйте параметры, создайте формулы и параметры пользователя;

–Используйте команду "Создать параметрическую деталь" для определения строк таблицы, которые представляют версии (элементы). Укажите варианты параметров детали, свойств, информации о резьбе и т. д;

– При сохранении деталь автоматически сохраняется как параметрический ряд.

### 59-я научная конференция аспирантов, магистрантов и студентов

На этапе размещения детали в таблице выбирается строка, которая будет представлять соответствующую версию. Inventor создает элемент параметрического ряда с помощью значений, заданных в строке таблицы. Inventor вставляет этот элемент в сборку как любой другой компонент [1].

В качестве примера рассмотрим простой кронштейн [2]. Построение начинаем c создания геометрии основания детали (рисунок 2).

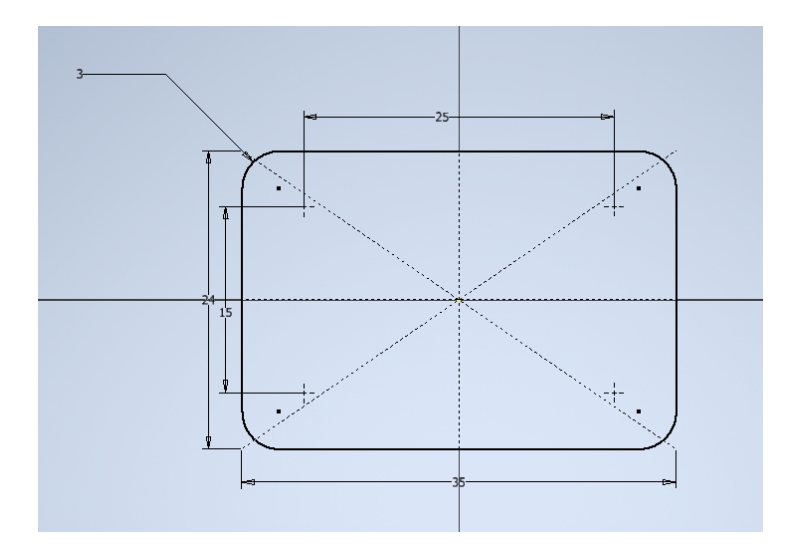

Рисунок 2 – Создание геометрии основания детали

Принимаем эскиз и сделаем общим эскиз операции выдавливания. Создадим отдельно четыре отверстия по эскизу диаметром 4 мм. Выдавим окружность диаметром 16 мм на расстояние 8 мм с уклоном (вкладка Подробности) -12 град. Создадим сквозное отверстие диаметром 10 мм концентрично конусу и получим кронштейн (рисунок 3).

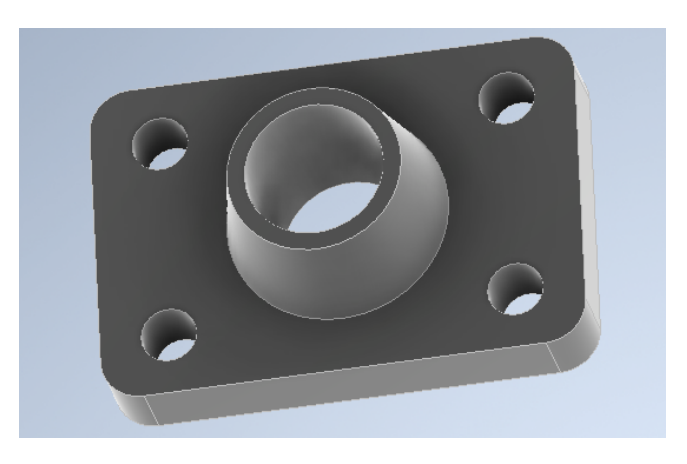

Рисунок 3 – Кронштейн

Переходим в меню *Manage* (Управление), откроем функцию *Parameters* (Параметры). Следует обозначить параметры для удобства. Габаритные размеры 35 мм и 24 мм обозначим *LP* и *BP*. Толщину пластины 5 мм обозначим как TP. Межосевые расстояния 25 мм и 15 мм обозначим как *LC*1 и *LC*2. Радиус 3 мм в *RC*. Диаметры четырех отверстий обозначим как *DH*1, *DH*2, *DH*3 и *DH*4. Диаметр основания конуса 16 мм обозначим как *D*. Высоту конуса 8 мм обозначим как *HC*. Угол конуса -12 град обозначим как *AC*. Диаметр центрального отверстия 10 мм введём обозначение *DO*. Оставим без изменений один размер, соответствующий уклону операции выдавливания плоской части детали (рисунок 4).

### Направление «Электронные системы и технологии»

| Parameters                  |                     |                                |                     |                      |                        |              |                |                   |         |
|-----------------------------|---------------------|--------------------------------|---------------------|----------------------|------------------------|--------------|----------------|-------------------|---------|
| Parameter Name              |                     | Consumed by Unit/Type Equation |                     | Nominal Value   Tol. |                        | Model Value  | Key            | 趰                 | Comment |
| - Model Parameters          |                     |                                |                     |                      |                        |              |                |                   |         |
| -lup                        | Sketch <sub>1</sub> | m <sub>m</sub>                 | 35 mm               | 35,000000            | ∩                      | 35.000000    | п              | г                 |         |
| <b>BP</b>                   | Sketch <sub>1</sub> | m <sub>m</sub>                 | 24 mm               | 24,000000            |                        | 24.000000    | П              | г                 |         |
| <b>RC</b>                   | Sketch <sub>1</sub> | m <sub>m</sub>                 | 3 mm                | 3.000000             | ⊂                      |              | г              | П                 |         |
| $+$ LC2                     | Sketch <sub>1</sub> | m <sub>m</sub>                 | 15,000 mm           | 15,000000            | ⊂                      | 15,000000    | г              |                   |         |
| LC1                         | Sketch <sub>1</sub> | m <sub>m</sub>                 | 25,000 mm           | 25.000000            | C                      | 25.000000    | П              | $\overline{\Box}$ |         |
| <b>TP</b>                   | Extrusion 1         | mm                             | 5 mm                | 5.000000             | ⊂                      | 5.000000     | г              | г                 |         |
| d8                          | Extrusion 1         | deg                            | $0.00$ deg          | 0.000000             |                        | 0.000000     | $\blacksquare$ | n                 |         |
| DH1                         | Hole 1              | m <sub>m</sub>                 | 4 <sub>mm</sub>     | 4.000000             | ⊂                      | 4.000000     | г              | П                 |         |
| DH <sub>2</sub>             | Hole <sub>2</sub>   | m <sub>m</sub>                 | 4 <sub>mm</sub>     | 4.000000             | C                      | 4.000000     | п              | п                 |         |
| DH <sub>3</sub>             | Hole3               | m <sub>m</sub>                 | 4 <sub>mm</sub>     | 4.000000             | G                      | 4.000000     | г              | г                 |         |
| DH <sub>4</sub>             | Hole4               | m <sub>m</sub>                 | 4 <sub>mm</sub>     | 4.000000             | ⊂                      | 4.000000     | г              |                   |         |
| D                           | Sketch <sub>2</sub> | m <sub>m</sub>                 | 16 mm               | 16.000000            | ⊂                      | 16,000000    | г              | П                 |         |
| HC                          | Extrusion2          | mm                             | 8 mm                | 8.000000             | С                      | 8.000000     | г              | г                 |         |
| $-$ AC                      | Extrusion2          | deg                            | $-12$ deg           | $-12,000000$         | C                      | $-12,000000$ | г              | $\overline{\Box}$ |         |
| DO                          | Hole <sub>5</sub>   | m <sub>m</sub>                 | 10 mm               | 10.000000            | $\circ$                | 10.000000    | П              | П                 |         |
| <b>User Parameters</b><br>i |                     |                                |                     |                      |                        |              |                |                   |         |
|                             |                     |                                |                     |                      |                        |              |                |                   |         |
|                             |                     |                                |                     |                      |                        |              |                |                   |         |
| 7<br><b>Add Numeric</b>     | $ +$<br>Update      |                                | fx<br>Purge Unused  | Import from XML      | <b>Reset Tolerance</b> |              | $<<$ Less      |                   |         |
|                             |                     | Immediate Update               |                     |                      |                        | $+$ $\prime$ |                |                   |         |
| Q,<br>Link                  |                     |                                | $f_3$ Export to XML |                      |                        |              |                |                   | Done    |

Рисунок 4 – Таблица значения параметров

Закрыть окно параметров. В той же вкладке ленты на панели Разработка выбрать *Create iPart* (Создать параметрическую деталь). Добавляем 5 исполнений. Изменяем значения в столбцах Member и Номер детали (рисунок 5):

– для исполнения 2 изменить размеры отверстий  $DH1...4$  на 4.5 мм,  $HC = 20$  мм,  $AC = -$ 3 град, материал Металл/сталь - Сталь, мягкая, оттенок *RGB* 220 240 200;

– для исполнения 3 *LP* = 42 мм, *BP* = 30 мм, *TP* = 7.5 мм, *LC*1 = 32 мм, *LC*2 = 22 мм, отверстия *DH*1...4 равны 5 мм. *D* = 20 мм, *HC* = 12 мм, *AC* = -7.5 град, *DO* = 14 мм, *RC* = 4 мм, материал Металл/сталь - Сталь, легированная, оттенок *RGB* 240 230 160;

– для исполнения 4 *BP* = *LP*, *LC*2 = *LC*1, материал Пластик - Пластик АБС, оттенок RGB 250 150 50;

– для исполнения 5 *LP* = 30 мм, *BP* = 1.5 бр \* *LP*, *LC*1 = *LP* - 10 мм, *LC*2 = *BP* - 10 мм, *TP* = 3.5 мм, материал Металл - Латунь, мягкая, желтая.

| ٨<br>-ITI<br>iPart Author |                                                                                                    |                           |       |                  |                 |                 |                  |           |                 |                   |                 |                 |       | $\times$          |            |                 |
|---------------------------|----------------------------------------------------------------------------------------------------|---------------------------|-------|------------------|-----------------|-----------------|------------------|-----------|-----------------|-------------------|-----------------|-----------------|-------|-------------------|------------|-----------------|
|                           | Parameters Properties Suppression iFeatures iMates Work Features Threads Other                                                                                                    |                           |       |                  |                 |                 |                  |           |                 |                   |                 |                 |       |                   |            |                 |
| ĖH                        | $\blacksquare$ Part1<br>Name<br><b>Extrusion 1</b><br>q<br>><br>LP<br>q<br><b>BP</b><br>$-x = BP$ [24 mm]<br><<<br>$\sigma$<br><b>RC</b><br>$- x = LC1$ [25.000 mm]<br>$\sigma^2$<br>LC <sub>2</sub><br>$- x = LC2 [15.000 mm]$<br>an. |                           |       |                  |                 |                 |                  |           |                 |                   |                 |                 |       |                   |            |                 |
|                           | G                                                                                                    | <b>Member Part Number</b> | LP    | <b>BP</b>        | <b>RC</b>       | LC <sub>2</sub> | LC1              | <b>TP</b> | DH <sub>1</sub> | DH <sub>2</sub>   | DH <sub>3</sub> | DH <sub>4</sub> | D     | <b>HC</b>         | AC         | D <sub>O</sub>  |
|                           | Part1-01                                                                                                    | Part1-01                  | 35 mm | 24 mm            | 3 mm            | 15.000 mm       | 25.000 mm 5 mm   |           | 4mm             | 4 <sub>mm</sub>   | 4mm             | 4mm             | 16 mm | 8 <sub>mm</sub>   | $-12$ deg  | 10 mm           |
| $\sqrt{2}$                | Part1-02                                                                                                    | Part1-02                  | 35 mm | $24$ mm          | 3 <sub>mm</sub> | 15,000 mm       | 25.000 mm 5 mm   |           | 4.5 mm          | 4.5 <sub>mm</sub> | 4.5 mm          | 4.5 mm          | 16 mm | 20 mm             | -3 deg     | 10 mm           |
| $\frac{1}{3}$             | Part1-03                                                                                                    | Part1-03                  | 42 mm | 30 mm            | 4 <sub>mm</sub> | 22,000 mm       | 32.000 mm 7.5 mm |           | 4mm             | 5 <sub>mm</sub>   | 5 <sub>mm</sub> | 5 mm            | 20 mm | $12 \, \text{mm}$ | $-7.5$ deg | 14 mm           |
| $\frac{4}{5}$             | Part1-04                                                                                                    | Part1-04                  | 35 mm | LP               | 3 <sub>mm</sub> | LC <sub>1</sub> | 25,000 mm 5 mm   |           | 4mm             | 4mm               | 4mm             | 4mm             | 16 mm | 8 <sub>mm</sub>   | $-12$ deg  | 10 mm           |
| $\frac{15}{2}$            | Part1-05                                                                                                    | Part1-05                  | 30 mm | $1.56p^*LP$ 3 mm |                 | BP-10 mm        | LP-10 mm         | 3.5 mm    | 4mm             | 4 <sub>mm</sub>   | 4mm             | 4 <sub>mm</sub> | 16 mm | 8 <sub>mm</sub>   | $-12$ deg  | $10 \text{ mm}$ |
| e<br>r                    |                                                                                                    |                           |       |                  |                 |                 |                  |           |                 |                   |                 |                 |       |                   |            |                 |
| $\mathbb{R}$              | Options                                                                                                    | Verify                    |       |                  |                 |                 |                  |           |                 |                   |                 |                 |       | OK                | Cancel     |                 |

Рисунок 5 – Создание параметрического ряда

### 59-я научная конференция аспирантов, магистрантов и студентов

После чего получим 5 кронштейнов друг от друга из процесса параметрического моделирования (рисунок 6).

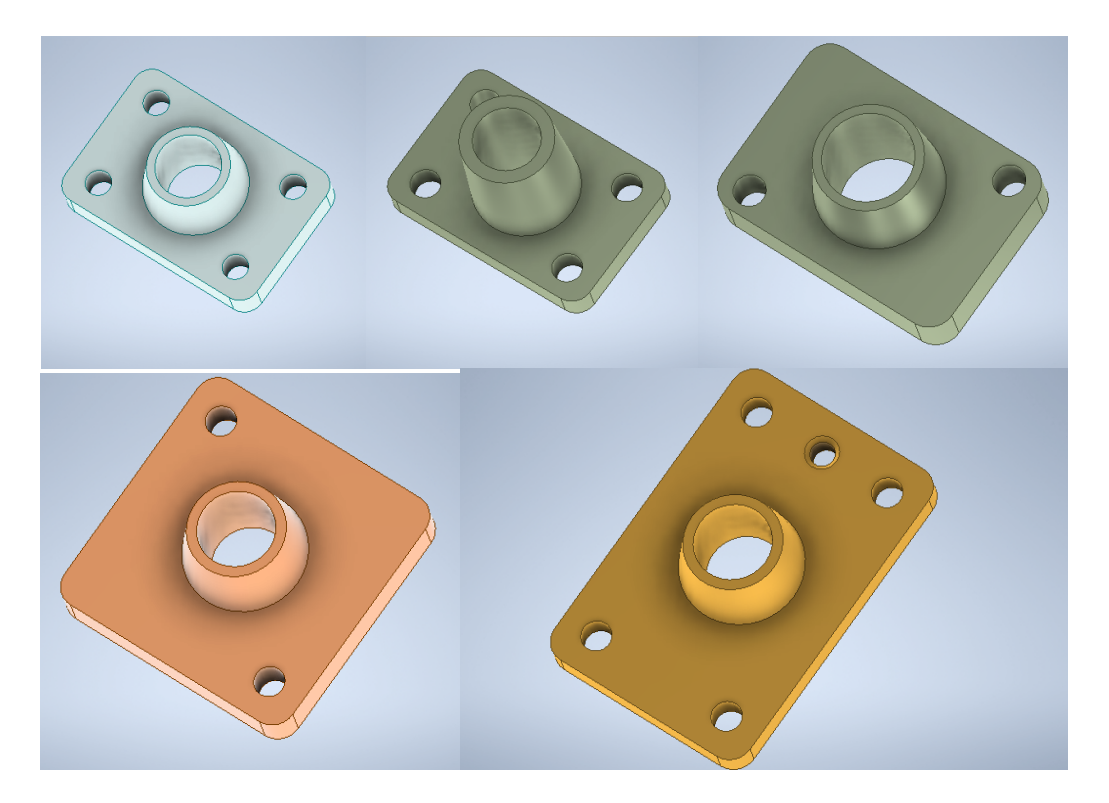

Рисунок 6 – Варианты конструкции кронштейнов

*Заключение.* Рассмотрены этапы разработки 3D–модели кронштейна. Выбраны параметры для параметрического моделированния модели. В результате выполненого параметрического моделирования в Inventor получено 5 вариантов кронштейна.

#### *Список литературы*

*1. Параметрические детали [Электронный ресурс]. – 2022. – Режим доступа: https://knowledge.autodesk.com/ru/support/inventor/learn-explore/caas/CloudHelp/cloudhelp/2022/RUS/Inventor-Help/files/GUID-9D7FF4CB-6045-4E2A-AC88-40A2F4DDF392-htm.html. – Дата доступа: 28.12.2022.*

*2. Пищинский, К.В. Основы моделирования в среде Autodesk Inventor Professional/ К.В. Пищинский. – Новосибирск, 2014.*

UDC 004.925.84

## **PROCESS OF PARAMETRIC 3D MODELING OF SOLID STATE OBJECTS IN INVENTOR**

*Vu X.C.*

*Belarusian State University of Informatics and Radioelectronics, Minsk, Republic of Belarus Vyshinski N.V. – PhD, full professor, professor of the Department of ECG* 

**Annotation.** The article discusses the process of parametric 3D modeling of solid objects in Inventor. The stages of part development and part placement are considered. A technique for designing a parametric bracket model is proposed. At the same time, different options for the design of the brackets were obtained.

**Keywords:** parametric model, 3D modeling, Inventor, bracket